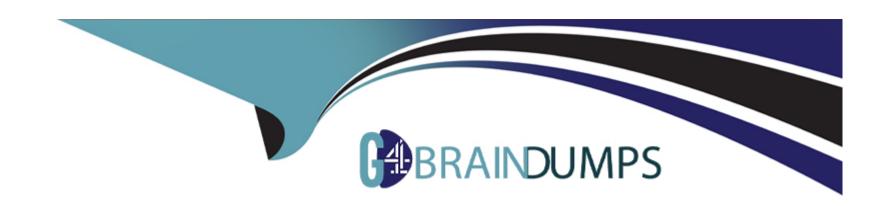

# Free Questions for 200-301 by go4braindumps

Shared by Woodward on 15-04-2024

For More Free Questions and Preparation Resources

**Check the Links on Last Page** 

# **Question 1**

**Question Type:** MultipleChoice

Refer to the exibit.

Guidelines Topology Tasks

### Guidelines

This is a lab item in which tasks will be performed on virtual devices.

- . Refer to the Tasks tab to view the tasks for this lab item.
- . Refer to the Topology tab to access the device console(s) and perform the tasks.
- Console access is available for all required devices by clicking the device icon or using the tab(s) above the console window.
- · All necessary preconfigurations have been applied.
- . Do not change the enable password or hostname for any device.
- . Save your configurations to NVRAM before moving to the next item.
- . Click Next at the bottom of the screen to submit this lab and move to the next question.
- . When Next is clicked, the lab closes and cannot be reopened.

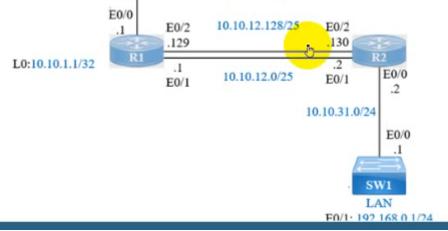

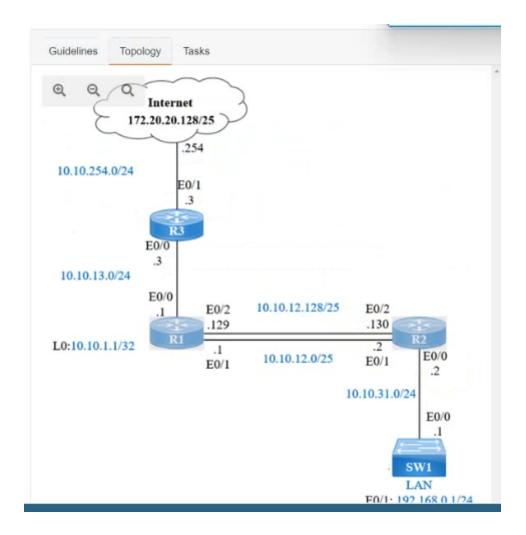

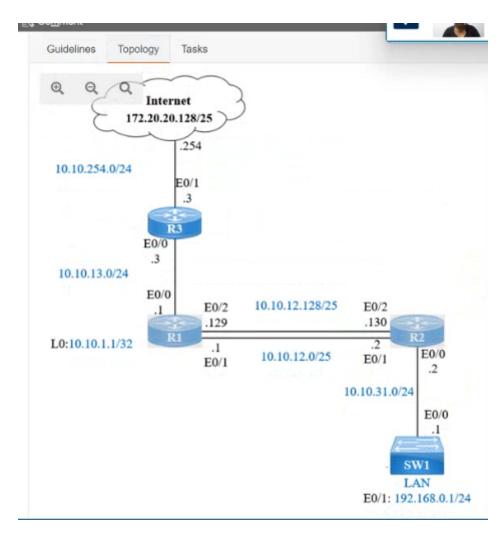

IP connectivity and OSPF are preconfigured on all devices where necessary. Do not make any changes to the IP addressing or OSPF. The company policy uses connected interfaces and next hops when configuring static routes except for load balancing or redundancy without floating static. Connectivity must be established between subnet 172.20.20.128/25 on the Internet and the LAN at 192.168.0.0/24 connected to SW1:

| 1. Configure reachability to the switch SW1 LAN subnet in router R2.                                                                                                    |
|----------------------------------------------------------------------------------------------------|
| 2. Configure default reachability to the Internet subnet in router R1.                                                                                                    |
| 3. Configure a single static route in router R2 to reach to the Internet subnet considering both redundant links between routers R1 and R2. A default route is NOT allowed in router R2.                                                                           |
| 4. Configure a static route in router R1 toward the switch SW1 LAN subnet where the primary link must be through Ethernet0/1. and the backup link must be through Ethernet0/2 using a floating route. Use the minimal administrative distance value when required. |
| Options:                                                                                                    |
| A- See the Explanation below                                                                                                    |
|                                                                                                    |
| Answer:                                                                                                    |
| A                                                                                                    |
| Explanation:                                                                                                    |
| Answer as below configuration:                                                                                                    |
| On R2:                                                                                                    |
| Enable                                                                                                    |
|                                                                                                    |
|                                                                                                    |
|                                                                                                    |

| Conf t                                                                  |
|-------------------------------------------------------------------------|
| Ip route 192.168.1.0 255.255.255.0 10.10.31.1                           |
| On R1:                                                                  |
| Enable                                                                  |
| Conf t                                                                  |
| Ip route 0.0.0.0 0.0.0.0 10.10.13.3                                     |
| On R2                                                                   |
| Ip route 172.20.20.128 255.255.255.128 e0/2                             |
| Ip route 172.20.20.128 255.255.255.128 e0/1                             |
| On R1                                                                   |
| Ip route 192.168.0.0 255.255.255.0 e0/1                                 |
| Ip route 192.168.0.0 255.255.255.0 10.10.12.2 3                         |
| Save all configurations after every router from anyone of these command |
| Do wr                                                                   |
| Or                                                                      |
|                                                                         |

# **Question 2**

#### **Question Type:** MultipleChoice

What are two reasons to implement DHCP in a network? (Choose two.)

### **Options:**

- A- reduce administration time in managing IP address ranges for clients
- B- control the length of time an IP address is used by a network device
- C- manually control and configure IP addresses on network devices
- D- dynamic control over the best path to reach an IP address
- E- access a website by name instead of by IP address

#### **Answer:**

D, E

### **Explanation:**

Topic 5, Simulations / Lab

# **Question 3**

#### **Question Type:** MultipleChoice

Refer to the exhibit.

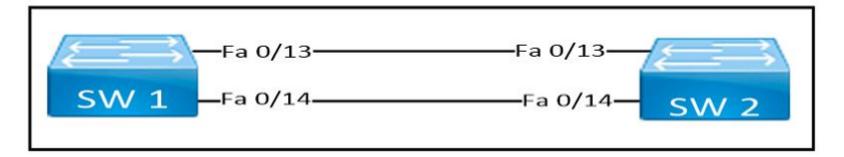

Which set of commands must be applied to the two switches to configure an LACP Layer 2 EtherChannel?

A)

```
SW1(config)#interface range f0/13 -14
SW1(config-if-range)#channel-group 1 mode active
SW2(config)#interface range f0/13 -14
SW2(config-if-range)#channel-group 1 mode passive
B)
 SW1(config)#interface range f0/13 -14
 SW1(config-if-range)#channel-group 1 mode desirable
 SW2(config)#interface range f0/13 -14
 SW2(config-if-range)#channel-group 1 mode passive
C)
SW1(config)#interface range f0/13 -14
SW1(config-if-range)#channel-group 1 mode auto
SW2(config)#interface range f0/13 -14
SW2(config-if-range)#channel-group 1 mode passive
D)
 SW1(config)#interface range f0/13 -14
 SW1(config-if-range)#channel-group 1 mode on
 SW2(config)#interface range f0/13 -14
 SW2(config-if-range)#channel-group 1 mode passive
```

#### **Options:**

- A- Option A
- **B-** Option B
- C- Option C
- D- Option D

#### **Answer:**

Α

## **Question 4**

**Question Type:** MultipleChoice

How do traditional campus device management and Cisco DNA Center device management differ in regards to deployment?

### **Options:**

- A- Traditional campus device management schemes typically deploy patches and updates quicker than Cisco DNA Center device management.
- B- Cisco DNA Center device management is implemented at a lower cost than most traditional campus device management options.

- C- Traditional campus device management allows a network to scale quicker than using Cisco DNA Center device management.
- D- Cisco DNA Center device management deploys a network faster than traditional campus device management.

#### **Answer:**

D

# **Question 5**

**Question Type:** MultipleChoice

How is a configuration change made to a wireless AP in lightweight mode?

#### **Options:**

- A- SSH connection to the management IP of the AP
- B- EoIP connection via the parent WLC
- C- CAPWAP/LWAPP connection via the parent WLC
- D- HTTPS connection directly to the out-of-band address of the AP

|          | er:                                                    |
|----------|--------------------------------------------------------|
| С        |                                                        |
|          |                                                        |
| )ues     | stion 6                                                |
|          | Type: MultipleChoice                                   |
| \/\bicb  | nterface is used for out-of-band management on a WLC?  |
| VVIIICII | Therrace is used for out-or-parid management on a WEC? |
|          |                                                        |
| Optio    | าร:                                                    |
| A- dyna  | amic                                                   |
| B- serv  | ice port                                               |
| C- virtu | al                                                     |
| D- man   | agement                                                |
|          |                                                        |
| Answ     | er:                                                    |
|          |                                                        |

# **Question 7**

### **Question Type:** MultipleChoice

Which Rapid PVST+ feature should be configured on a switch port to immediately send traffic to a connected server as soon as it is active?

### **Options:**

- A- BPDU guard
- **B-** loop guard
- C- portfast
- D- uplinkfast

#### **Answer:**

С

### To Get Premium Files for 200-301 Visit

https://www.p2pexams.com/products/200-301

### **For More Free Questions Visit**

https://www.p2pexams.com/cisco/pdf/200-301

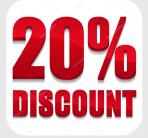